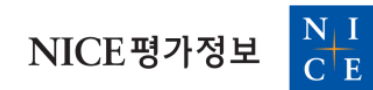

# KISVALUE 기업정보서비스

https://www.kisvalue.com

사용자메뉴얼 (이용자가이드)

서비스 이용문의 공공사업실 권재홍 대리 02-3771-1544

## KISVALUE 기업정보서비스 시작하기

단계 : www.kisvalue.com (KISVALUE 기업정보서비스)에 접속 후 로그인 클릭

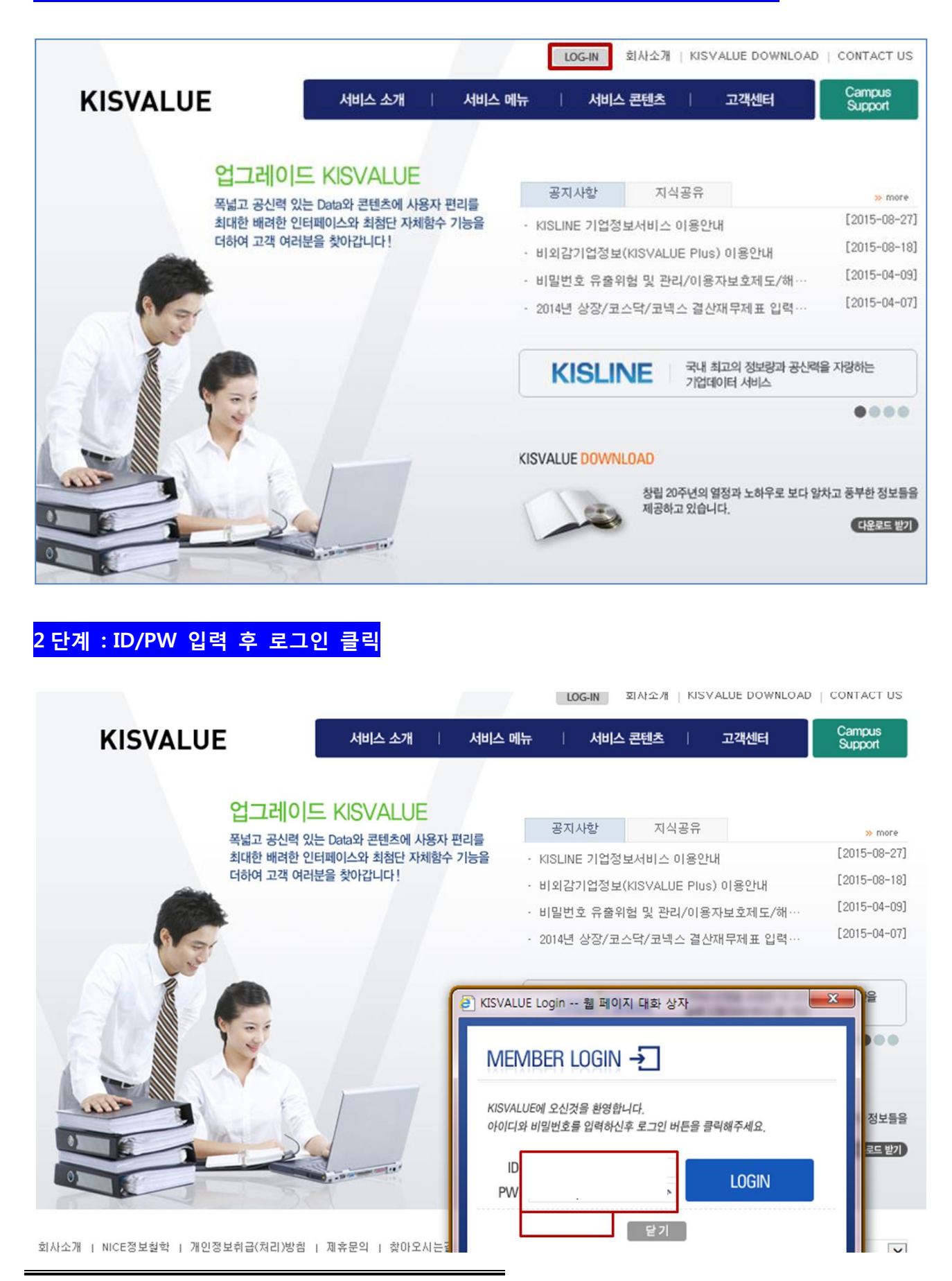

### 단계 : KISVALUE 다운로드 클릭

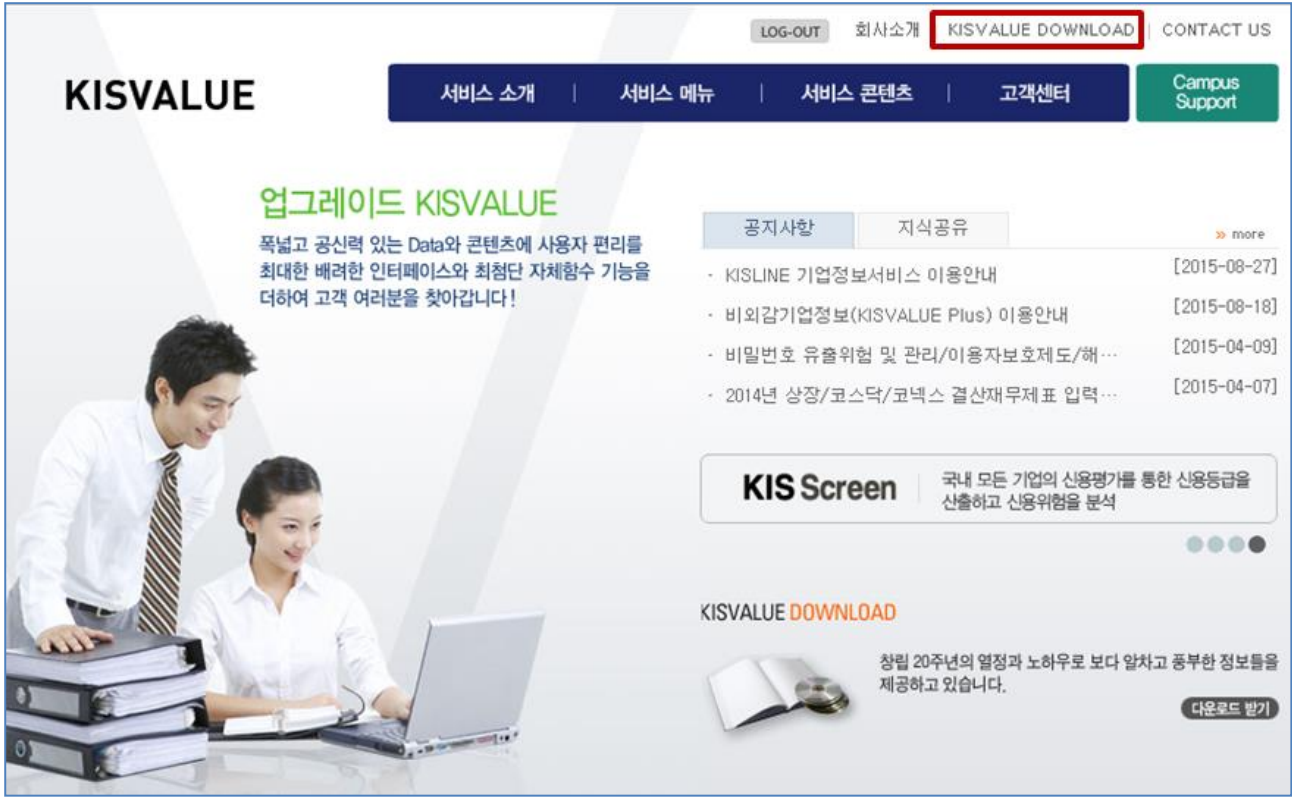

### 단계 : 사용자정보 입력 후 다운로드 클릭

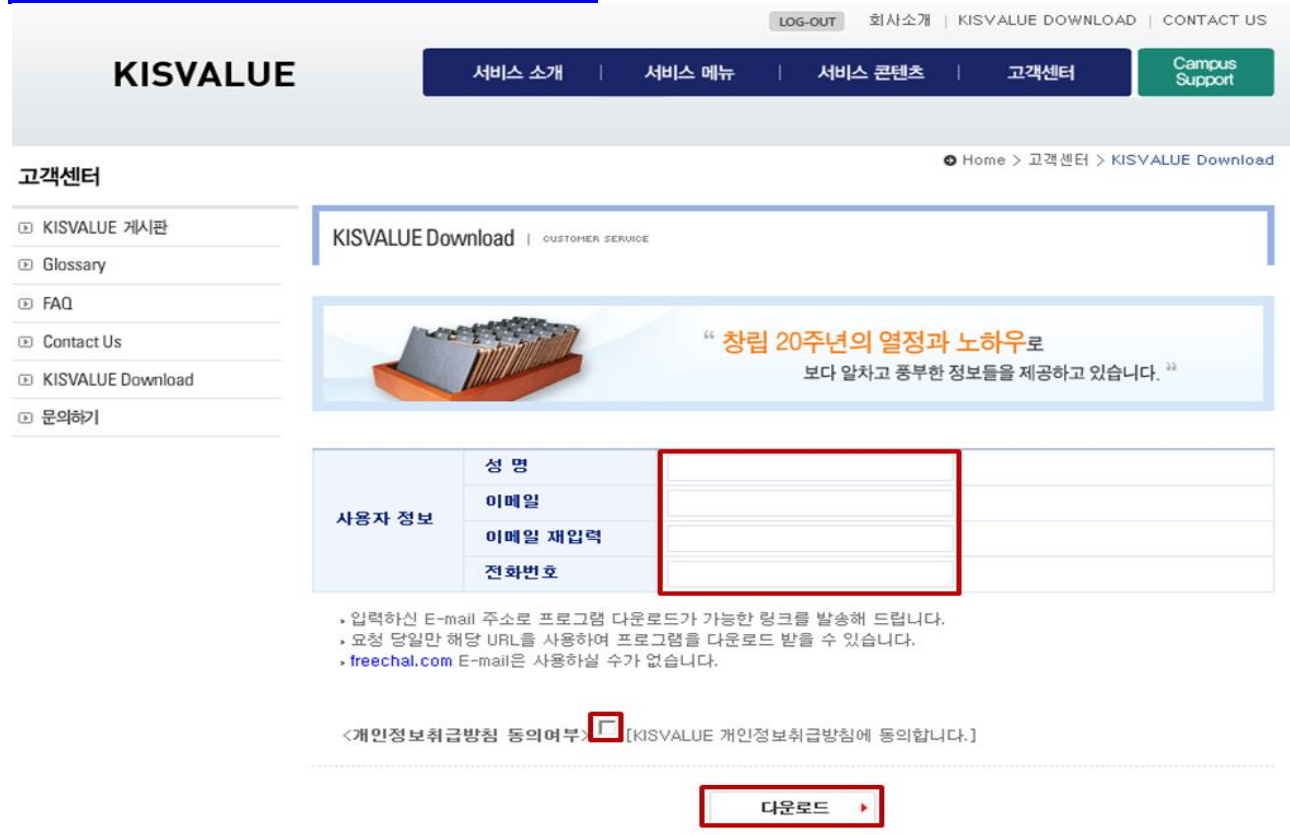

#### 5 단계 : 이메일 확인 후 KISVALUE 설치하기 클릭

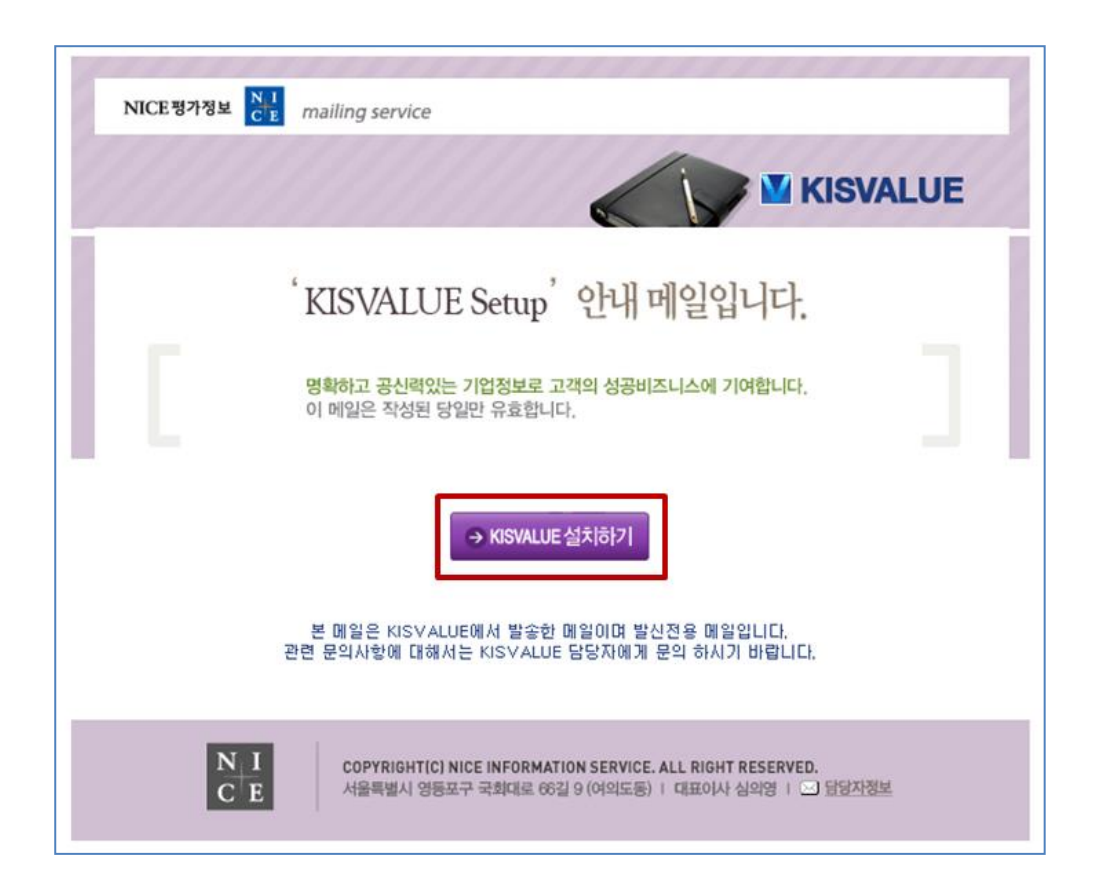

### 6 단계 : 실행 클릭

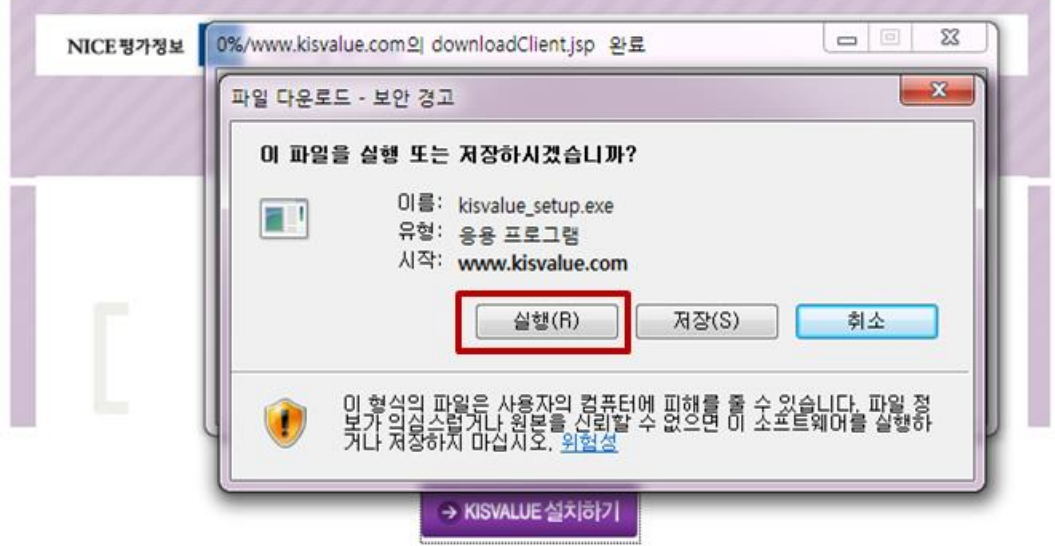

본 메일은 KISVALUE에서 발송한 메일이며 발신전용 메일입니다. 관련 문의사항에 대해서는 KISVALUE 담당자에게 문의 하시기 바랍니다.

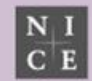

COPYRIGHT(C) NICE INFORMATION SERVICE. ALL RIGHT RESERVED. 서울특별시 영등포구 국회대로 66길 9 (여의도동) | 대표이사 심의영 | 23 담당자정보

NewKisyalue

### 7 단계 : ID/PW 입력 후 SETUP 클릭

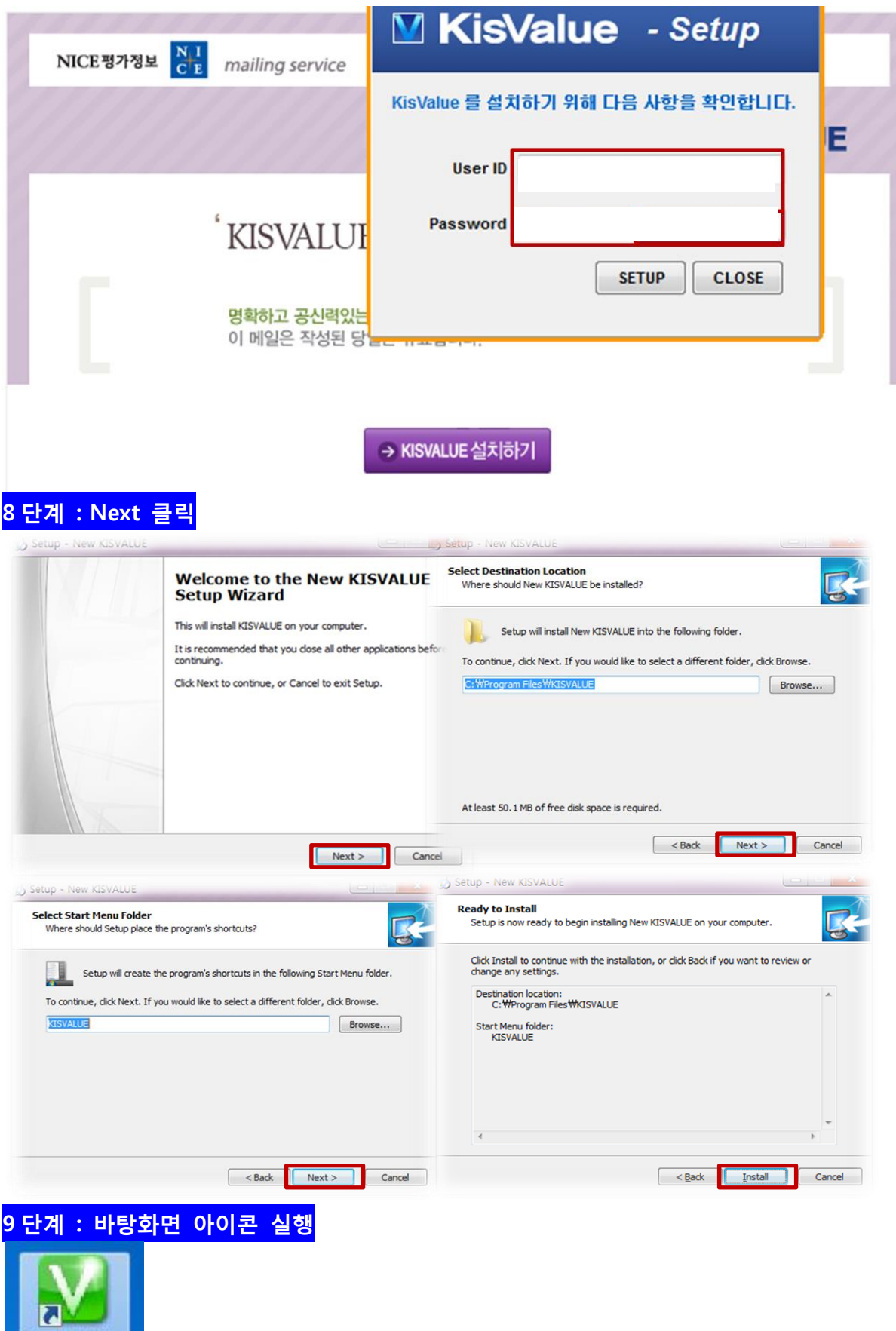

**START** 

 $\times$ 

#### 10 단계 : ID/PW/e-mail 입력 후 START 클릭 N

User ID Password User eMail  $\overline{\phantom{a}}$ ☑ Save ID/Password Auto Login ☀ € ž HOMEPAG **DOWNLOA** Call Center: 02-3771-1700

> 전문연구원 kisvalue@nice.co.kr

공지사항 | NOTICE

**KISVALUE** 

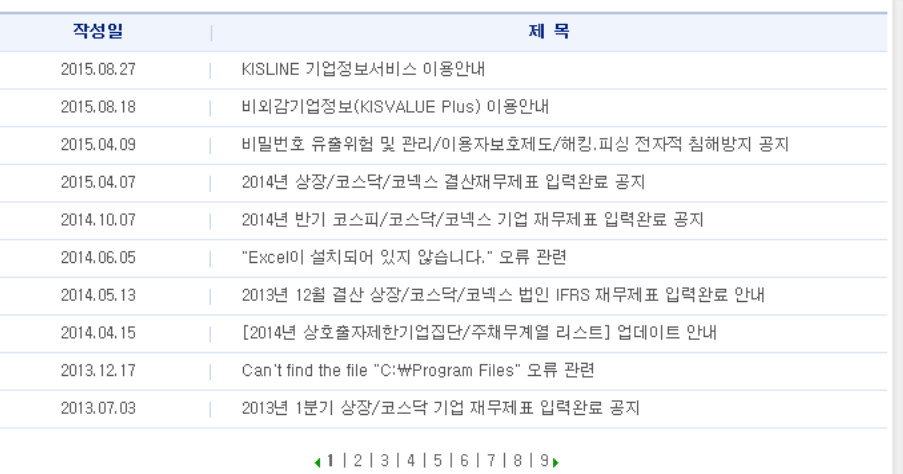

Launcher Ver.3.2.0.31 / Client Ver.3.2.20.354

#### 11 단계 : KISVALUE Manual 클릭 후 Manual 대로 데이터 출력 m

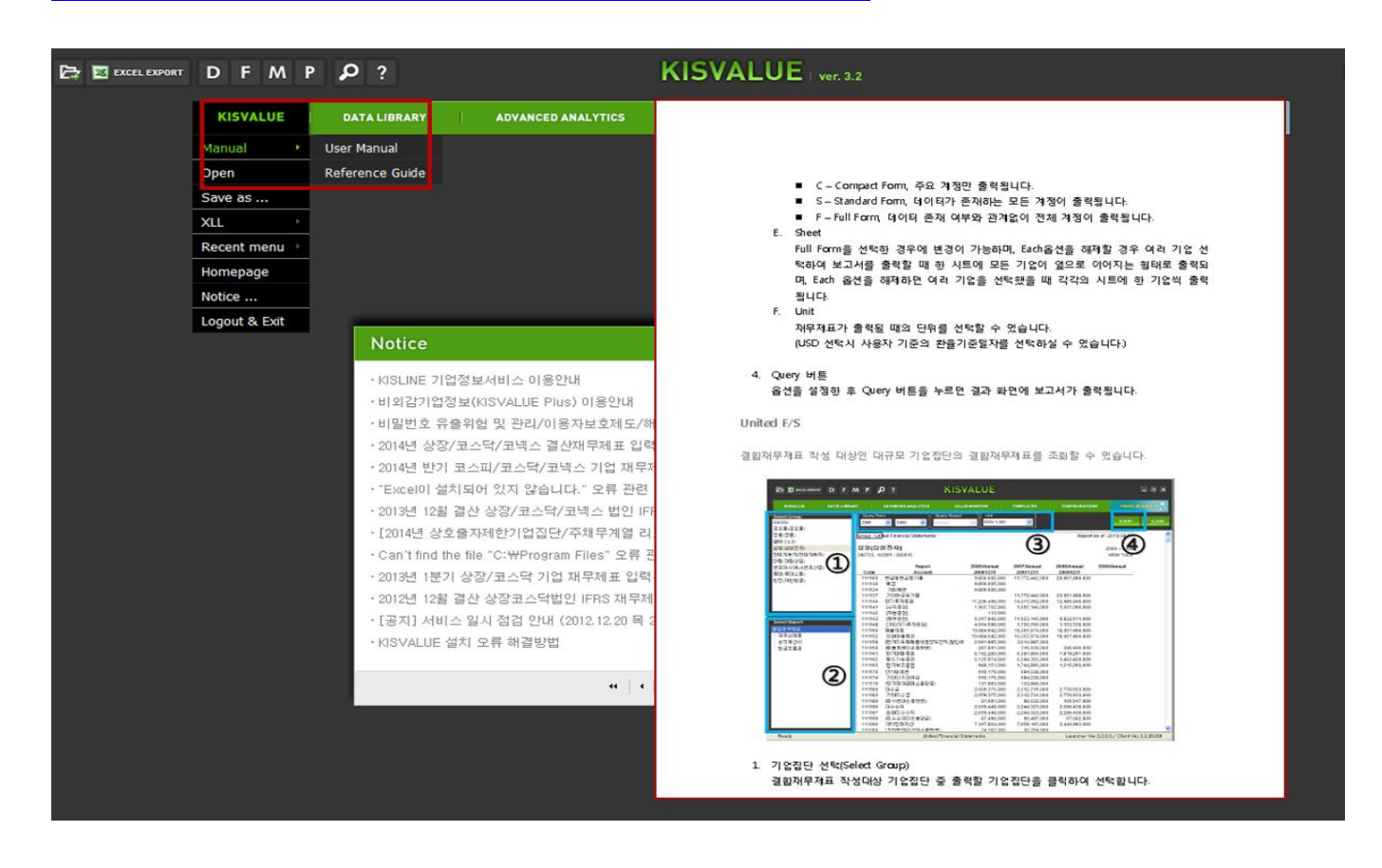